# Sprememba urnih postavk na delovnih nalogih

Zadnja sprememba 19/05/2021 12:55 pm CEST

Urne postavke delovnih mest in delovnih postaj niso stalne, pomeni, da se skozi obdobje v podjetju spreminjajo. Urne postavke bi morala določiti finančna služba podjetje v sodelovanju s službo priprave proizvodnje, da so urne postavke znane pred razpisom delovnih nalogov. Dejstvo pa je, da do sprememb urnih postavk pride navadno z zakasnitvijo, torej za obdobja, za katero so delovni nalogi že razpisani ali pa celo zaključeni. V tem primeru nastane problem, saj sprememba urnih postavk na delovnih mestih in na delovnih postajah velja za delovne naloge, ki sešele bodo odpirali in na obstoječe delovne naloge nima vpliva. Za rešitev tega problema smo med pripomočke programa razpis proizvodnje dodali pripomoček »Sprememba urnih postavk na DN«.

### **Komu je pripomoček namenjen?**

Pripomoček je torej namenjen tistim uporabnikom, pri katerih sprememba urnih postavk delovnih mest in/ali delovnih postaj velja »za nazaj«; torej tudi za obdobja, za katera že obstajajo delovni nalogi.

### **Potrebne nastavitve**

Pripomoček je za operaterja (skupino) privzeto zaprt in ga je potrebno aktivirati preko aplikacijskega varnostnega sistema VRP – MENI, Pripomočki – Sprememba urnih postavk DN – prepovedano; kot kaže spodnja slika:

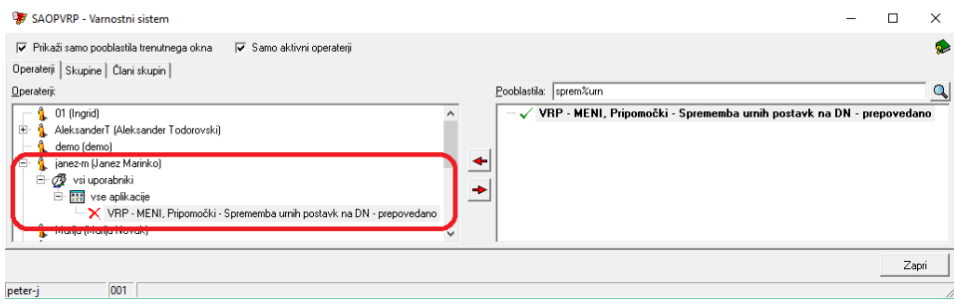

## **Izvedba pripomočka**

Pripomoček je dostopen preko menija »Pripomočki«:

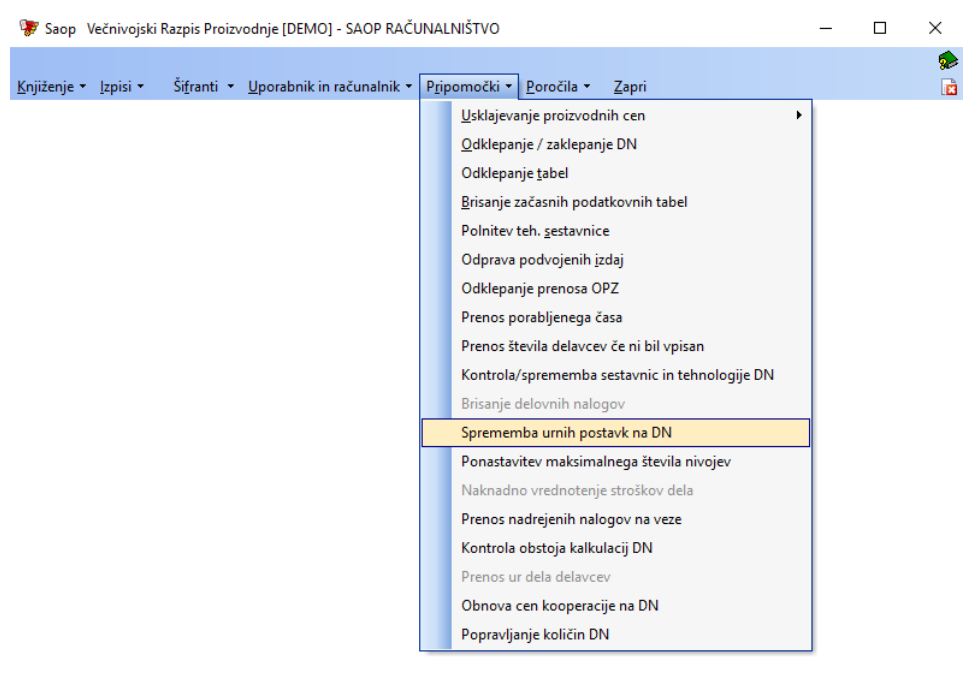

/i

peter-j

 $\overline{001}$ 

Odpre se okno z nastavitvami pripomočka:

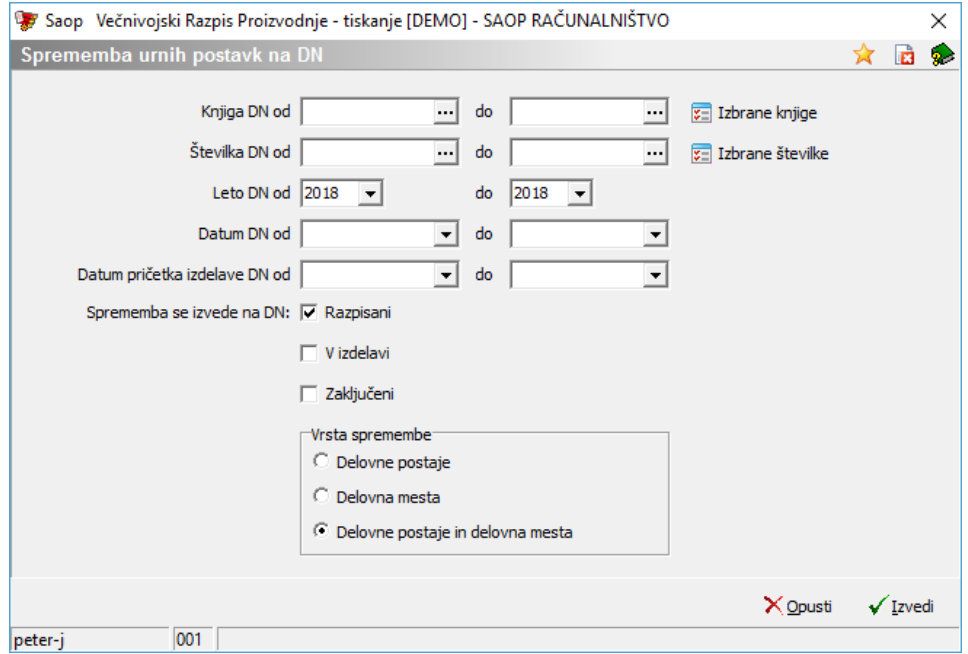

Najprej določimo, za katere delovne naloge bomo izvajali spremembe urnih postavk:

- Knjiga DN vpišemo/izberemo knjigo (ali razpon knjig delovnih nalogov).
- Številka DN vpišemo/izberemo številko ali razpon številk delovnih nalogov; številke (če niso v zaporednem številčenju) lahko izberemo tudi selektivno iz preglednice delovnih nalogov preko ukaza  $\frac{1}{\sqrt{2}}$  Izbrane številke ·
- Leto DN vpišemo/izberemo letnico delovnega naloga.
- Datum DN vpišemo/izberemo datum oziroma datumski razpon razpisa delovnih nalogov.
- Datum pričetka izdelave DN vpišemo/izberemo datum oziroma datumski razpon datumov pričetka delovnih nalogov.

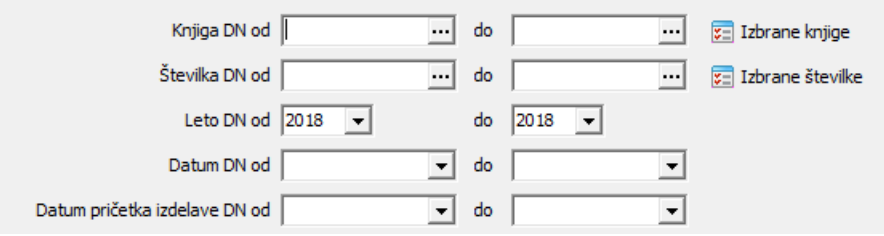

Nato opredelimo, za katere statuse delovnih nalogov velja sprememba, pri tem lahko izberemo več vrst statusov hkrati (razpisani, v izdelavi, zaključeni).

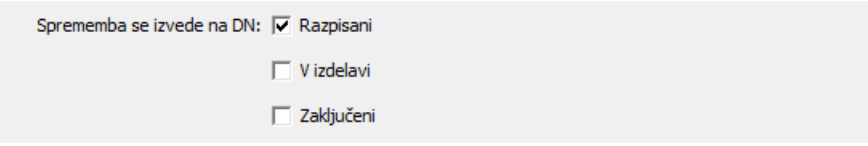

Na koncu določimo še, katere urne postavke se bodo na delovnih nalogih spreminjale (delovnih mest, delovnih postaj ali delovnih mest in delovnih postaj hkrati).

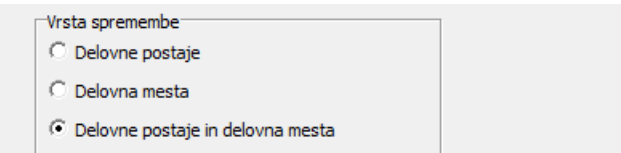

Spremembe izvedemo z gumbom  $\sqrt{I}$ <sub>Izvedi</sub>. Po izvedeni spremembi prejmemo obvestilo:

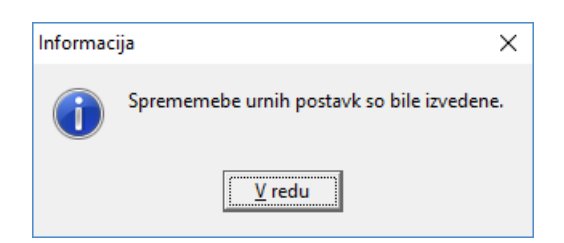

Spremembe na samem delovnem nalogu niso vidne, pač pa so vidne na kalkulaciji delovnega naloga. Tako so spremenjene cene in vrednosti kalkulacije delovnih nalogov na zavihku »Delovne postaje«:

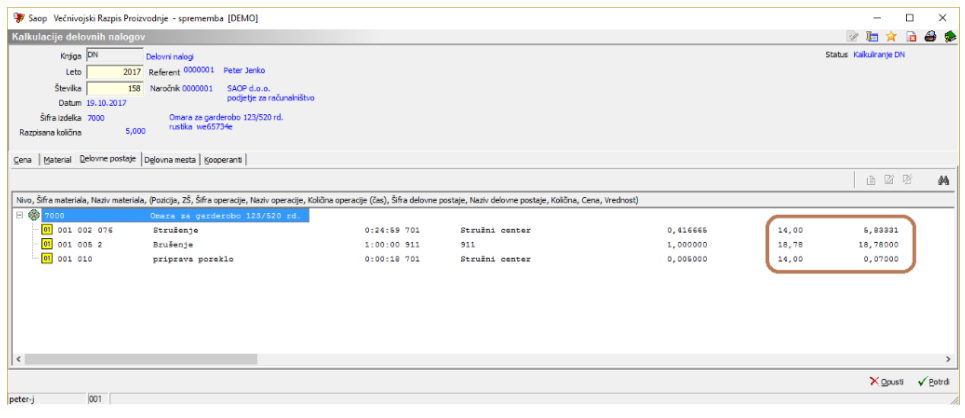

#### in »Delovna mesta«:

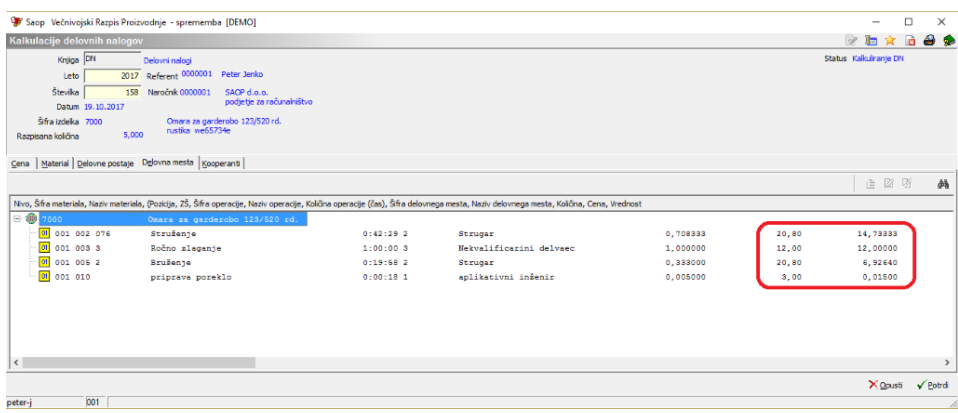

Cene so torej enake, kot so »nove« cene urnih postavk na delovnih postajah in delovnih mestih:

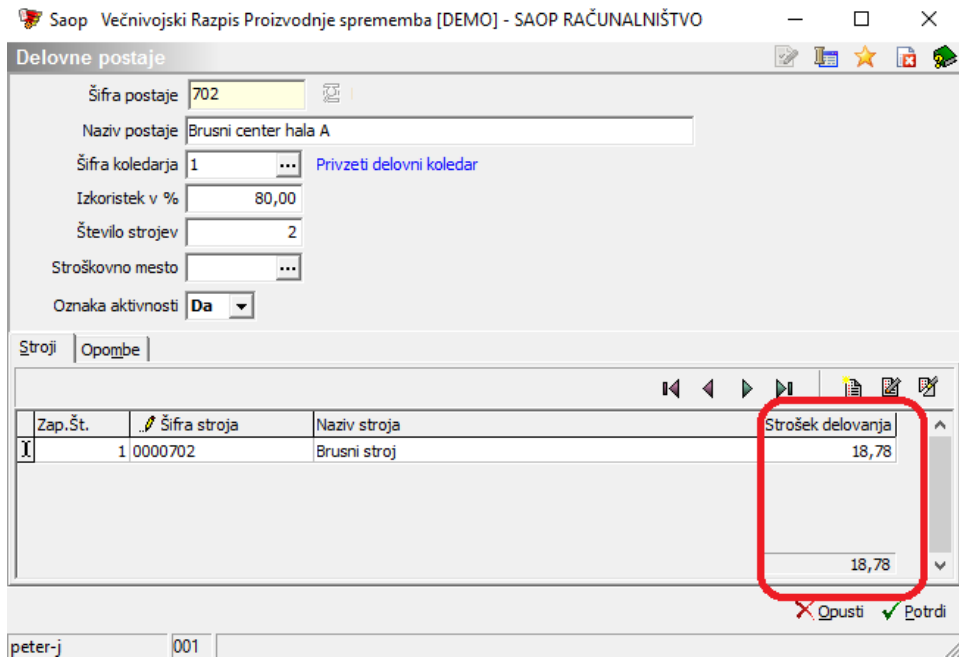

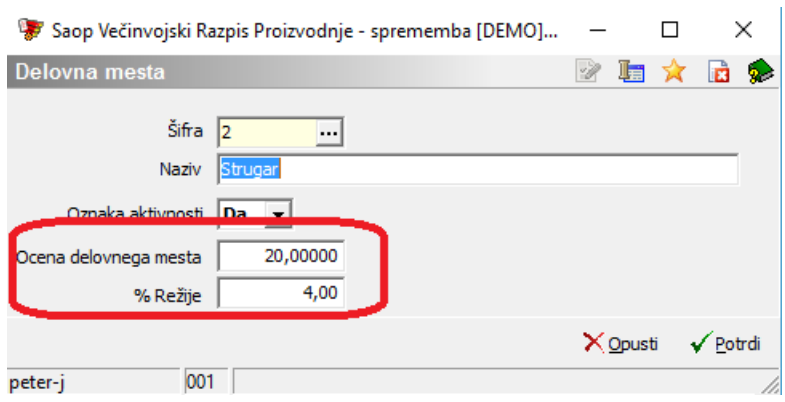

Na kalkulaciji delovnega naloga se posledično spremenijo tudi vrednosti delovnih postaj in dela ter proizvodna cena izdelka:

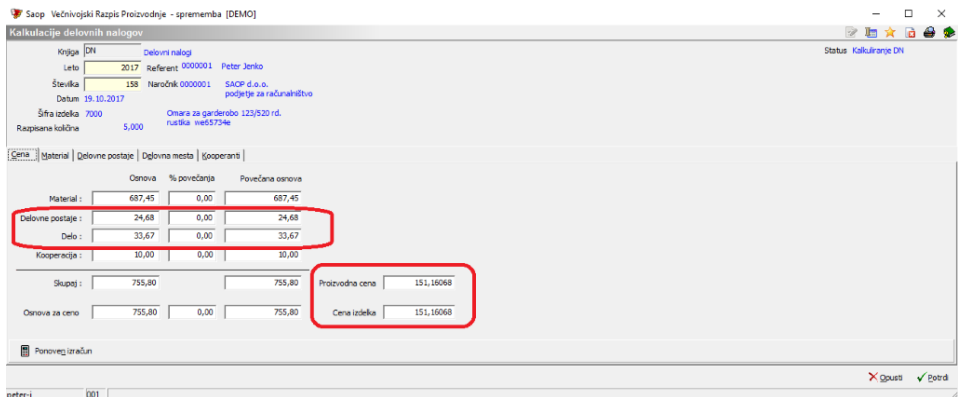

Za delovne naloge, po katerih še ni bil prevzet noben izdelek, je spremembas tem zaključena. Za delovne naloge, za katere pa so izdelki že bili (delno ali v celoti) izdelani, pa je potrebno spremembo cen izdelka na prevzemih izdelka izvesti še preko pripomočka »Usklajevanje proizvodnih cen«! Slednje seveda velja samo, če zalogo izdelkov vodite po dejanskih in ne planskih cenah.